## **ISTRUZIONI PER LA COMPILAZIONE ONLINE DEL BILANCIO ACQUE**

Cliccando sul link "Compila bilancio acque" nell'e-mail ricevuta si arriva alla seguente schermata della banca dati, che contiene già alcune informazioni riguardanti la vostra ditta, da attualizzare seguendo le istruzioni a punti sotto riportate.

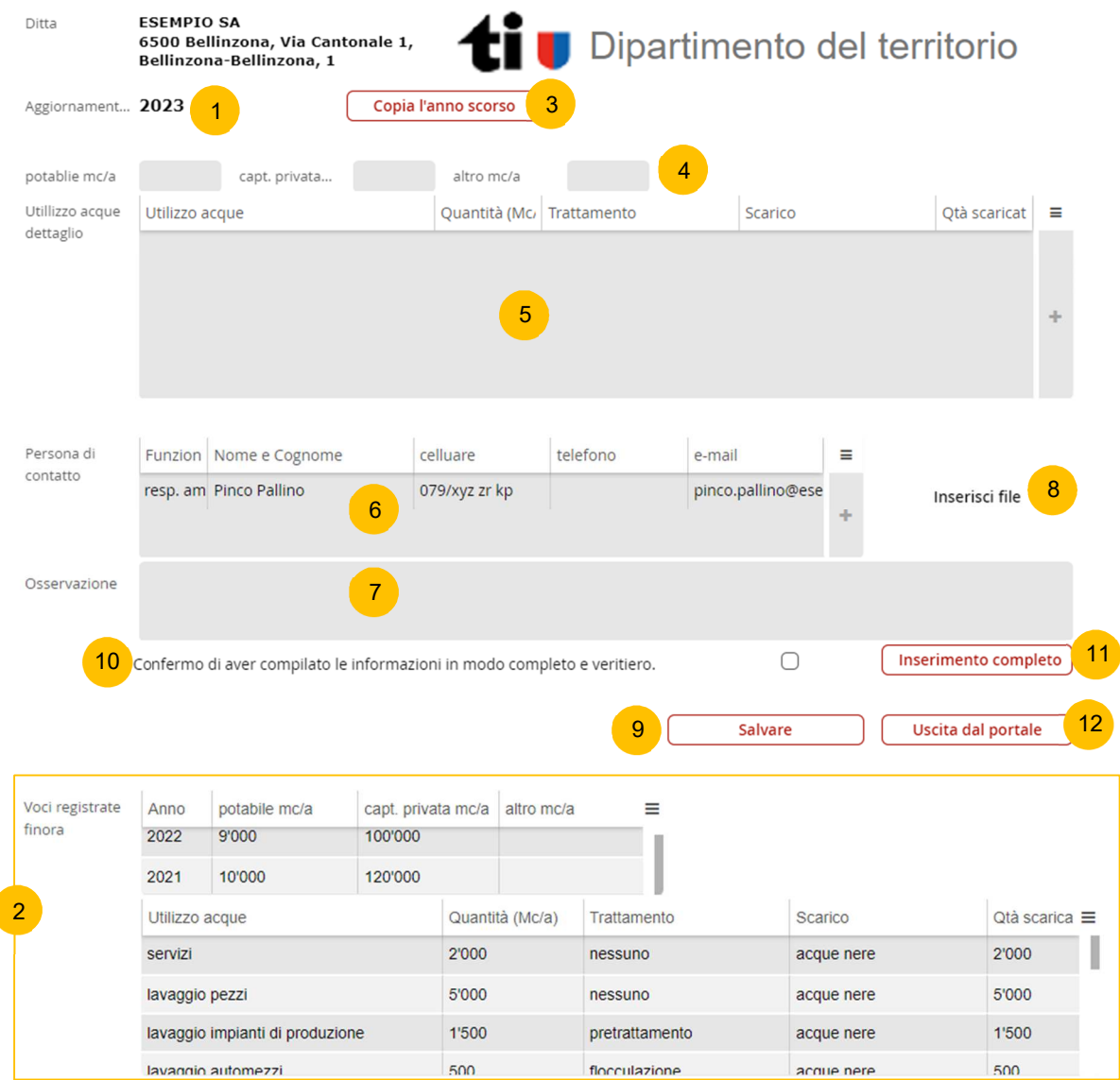

Dati già precompilati:

1

 $\overline{\phantom{a}}$ 

2

- Anno per il quale si sta registrando il bilancio acque
- Questa sezione riporta i dati del bilancio acque degli anni precedenti (a partire dal 2021)

## Dati da inserire/aggiornare:

Repubblica e Cantone

Ticino

- Cliccare su questo bottone che permette di copiare i dati dell'anno precedente (o dell'ultimo anno inserito) 3
- Inserire/aggiornare i dati relativi ai consumi di acqua potabile, di un'eventuale captazione privata o altro dell'anno per il quale si sta registrando il bilancio 4

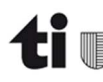

5

Inserire/aggiornare in questa tabella i volumi di acqua impiegati per i vari scopi. Inoltre si ha la possibilità di modificare voci esistenti o inserire nuove voci tramite i seguenti pulsanti:

permette di modificare i dati presenti

permette di generare una nuova riga; si apre il seguente popup da compilare:

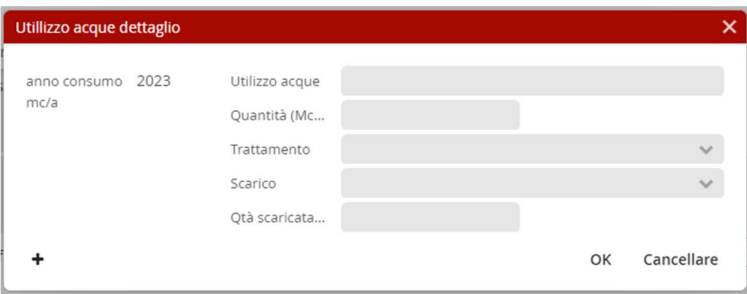

6

Verificare e se caso aggiornare i dati della/e persona/e di contatto:

- permette di modificare i dati presenti
- permette di generare un nuovo contatto; si apre il seguente popup da compilare:

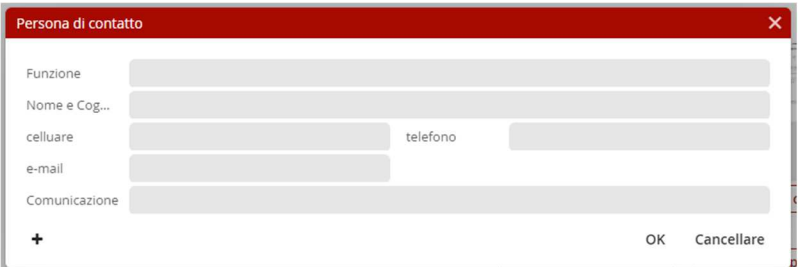

- permette di cancellare un contatto non più attuale
- Possibilità di scrivere eventuali osservazioni per l'autorità 7
- Possibilità di caricare dei documenti. Cliccando con il tasto destro del mouse sul documento caricato si apre un popup che permette di effettuare le seguenti operazioni: 8

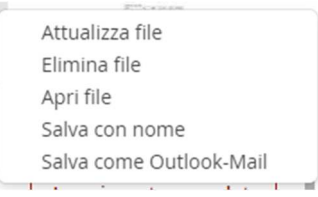

- Salvare i dati inseriti: la pagina può essere chiusa e riaperta in un secondo momento per il completamento della registrazione (i dati inseriti restano in memoria). 9
- Confermare di aver compilato le informazioni in modo completo e veritiero. 10
- 11 Completare la registrazione: può essere effettuato solo dopo aver vistato la casella 10
- Cliccando su "Uscita dal portale" la registrazione viene conclusa (non si ha più possibilità di modifica) e si riceve un'e-mail di conferma. 12